# VPN-profielen configureren binnen Cisco IOS J.

# Inhoud

```
Inleiding
Voorwaarden
Vereisten
Gebruikte componenten
Configureren
VPN-profielen
FRR voor MLDP
MBB voor MLDP
profielen
Profiel 0 standaard MDT - GRE - PIM C-mcast signalering
Profile 1 - Standaard MDT - MLDP MP2MP - PIM C-cast-signalering
Profiel 2 gedistribueerde MDT - MLDP MP2MP - PIM C-cast signalering
Profile 3 - Standaard MDT - GRE - BGP-AD - PIM C-mcast-signalering
Profiel 4 gedistribueerde MDT - MLDP MP2MP - BGP-AD - PIM C-mcast signalering
Profiel 5 gedistribueerde MDT - MLDP P2MP - BGP-AD - PIM C-mcast signalering
Profile 6 VRF MLDP - Inband-signalering
Profile 7 Global MLDP In-band-signalering
Profile 8 Global Static - P2MP-TE
Profile 9 Default MDT - MLDP - MP2MP - BGP-AD - PIM C-mcast-signalering
Profile 10 VRF Static - P2MP TE - BGP-AD
Profile 11 - standaard MDT - GRE - BGP-AD - BGP C-mcast-signalering
Profiel 12 Standaard MDT - MLDP - P2MP - BGP-AD - BGP C-mcast signalering
Profiel 13 Standaard MDT - MLDP - MP2MP - BGP-AD - BGP C-mcast signalering
Profiel 14 gedistribueerde MDT - MLDP P2MP - BGP-AD - BGP C-mast signalering
Profiel 15 gesplitste MDT - MLDP MP2MP - BGP-AD - BGP C-mast signalering
Profiel 16 Standaard MDT Static - P2MP TE - BGP-AD - BGP C-mcast signalering
Profile 17 Default MDT - MLDP - P2MP - BGP-AD - PIM C-mcast-signalering
Profiel 18 Standaard MDT Static - P2MP TE - BGP-AD - PIM C-mcast signalering
Profile 19 - Standaard MDT - IR - BGP-AD - PIM C-mcast-signalering
Profile 20 - standaard MDT - P2MP-TE - BGP-AD - PIM - C-mcast-signalering
Profile 21 - standaard MDT - IR - BGP-AD - BGP - C-mcast-signalering
Profile 22 - standaard MDT - P2MP-TE - BGP-AD BGP - C-mcast-signalering
Profiel 23 gedistribueerde MDT - IR - BGP-AD - PIM C-mcast signalering
Profile 24 gedistribueerde MDT - P2MP-TE - BGP-AD - PIM C-mcast-signalering
Profiel 25 gesplitste MDT - IR-BGP-AD - BGP C-mcast signalering
Profiel 26 gedistribueerde MDT - P2MP TE - BGP-AD - BGP C-mcast signalering
Inter-Autonomous mVPN
Optie A
PIM
MLDP
```
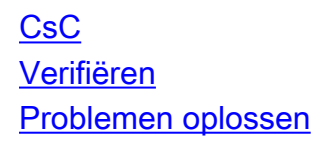

# Inleiding

Dit document beschrijft hoe u elk VPN-profiel (mVPN) binnen Cisco IOS<sup>®</sup> kunt configureren.

Opmerking: De configuraties die in dit document worden beschreven zijn van toepassing op de PE-routers (Provider Edge).

# Voorwaarden

# Vereisten

Voordat u doorgaat met de configuratie die in dit document wordt beschreven, controleert u of er ondersteuning is voor een mVPN-profiel op het specifieke platform dat Cisco IOS uitvoert.

## Gebruikte componenten

De informatie in dit document is gebaseerd op alle versies van Cisco IOS.

De informatie in dit document is gebaseerd op de apparaten in een specifieke laboratoriumomgeving. Alle apparaten die in dit document worden beschreven, hadden een opgeschoonde (standaard)configuratie. Als uw netwerk live is, moet u de potentiële impact van elke opdracht begrijpen.

# Configureren

In deze sectie wordt beschreven hoe u de VPN-profielen binnen Cisco IOS kunt configureren.

Opmerking: Gebruik de Command Lookup Tool (alleen voor geregistreerde gebruikers) voor meer informatie over de opdrachten die in deze sectie worden gebruikt.

# VPN-profielen

Opmerking: Niet alle profielen worden momenteel ondersteund in Cisco IOS.

Opmerking: Virtual Routing/Forwarding (VRF) dat door dit document wordt gebruikt, is VRF één. De Rosen MLDP wordt anders aangeduid als standaard MDT.

Een mVPN-profiel wordt ingesteld voor de wereldwijde context of per VRF. U kunt de oude of nieuwe methode gebruiken om een VRF te definiëren wanneer u mVPN-profielen in Cisco IOS configureren.

Hier is een voorbeeld van de oude methode:

ip vrf one rd 1:1 route-target export 1:1 route-target import 1:1 Hier is een voorbeeld van de nieuwe methode:

```
vrf definition one
rd 1:1
!
address-family ipv4
 route-target export 1:1
 route-target import 1:1
exit-address-family
```
Voor de profielen in de mondiale context, moet multicast-routing zijn ingeschakeld:

**ip multicast-routing** Voor profielen in de VRF context, moet multicast-routing voor VRF worden ingeschakeld:

**ip multicast-routing vrf one**

U kunt de vastlegging van Multipoint Label Distribution Protocol (MLDP) met deze mondiale opdracht voor profielen inschakelen met MLDP:

**mpls mldp logging notifications**

Het Protocol Independent Multicast (PIM) moet voor de PE-router (Provider Edge) in de PE-link (Provider Edge-Customer Edge) voor zowel de case (global of VRF-context) zijn ingeschakeld:

interface Ethernet2/0 vrf forwarding one ip address 10.2.1.1 255.255.255.0 ip pim sparse-mode

## FRR voor MLDP

Fast Re-Route (FRR) voor MLDP is beschikbaar in Cisco IOS. Het multicast verkeer waarvoor MLDP het protocol van het besturingsplane is, moet een primaire Traffic Engineering (TE)-tunnel gebruiken om het verkeer te beschermen door FRR. De primaire TE-tunnel kan een handmatige TE-tunnel of een primaire auto-tunnel zijn. De verbinding moet worden beschermd door TE FRR, of door een handmatige reservetunnel of een reserve autotunnel.

Dit voorbeeld gebruikt een handmatige primaire en handmatige back-uptunnel.

Deze mondiale opdracht moet zodanig worden geconfigureerd dat MLDP Multiprotocol Label Switching (MPLS) TE-tunnels kan gebruiken:

**mpls mldp path traffic-eng**

Deze configuratie wordt gebruikt voor de beveiligde interface die wordt gebruikt door de primaire één-hoptunnel:

```
interface Ethernet3/0
  ip address 10.1.6.6 255.255.255.0
  load-interval 30
 mpls ip
 mpls traffic-eng tunnels
mpls traffic-eng backup-path Tunnel0
  ip rsvp bandwidth 10000
end
```
Deze configuratie wordt gebruikt voor de reservetunnel:

interface Tunnel0 ip unnumbered Loopback0 load-interval 30 tunnel source Loopback0 tunnel mode mpls traffic-eng tunnel destination 10.100.1.3 tunnel mpls traffic-eng path-option 1 explicit name P6-to-P3

Deze configuratie wordt gebruikt voor de primaire één-hoptunnel:

```
interface Tunnel1
  ip unnumbered Loopback0
  load-interval 30
mpls ip
  tunnel source Loopback0
  tunnel mode mpls traffic-eng
  tunnel destination 10.100.1.3
tunnel mpls traffic-eng autoroute announce
  tunnel mpls traffic-eng path-option 1 explicit name P6-to-P3-direct
tunnel mpls traffic-eng fast-reroute
```
Opmerking: De configuratie van de mpls is vereist op de primaire tunnel omdat MLDP moet worden ingeschakeld op de beschermde tunnel. De **autoroute kondigt** configuratie is vereist om te verzekeren dat de TE tunnel wordt gebruikt om verkeer door te sturen.

### MBB voor MLDP

De optie Make Before Break (MBB) wordt ondersteund in Cisco IOS, maar alleen de methode die een vaste vertraging gebruikt nadat het nieuwe pad beschikbaar is. Er is geen Query/Toegangsmechanisme in Cisco IOS.

Dit is de globale opdracht die wordt gebruikt om de MBB vaste vertraging te configureren:

```
P1(config)#mpls mldp make-before-break delay ?
<0-60000> Delay in milliseconds
De standaardwaarde is 0, dus er is standaard geen MBB.
```
## profielen

In deze sectie worden de gewenste configuraties voor elk VPN-profiel beschreven.

Profiel 0 standaard MDT - GRE - PIM C-mcast signalering

### Gebruik deze configuratie voor profiel 0:

```
vrf definition one
rd 1:1
!
address-family ipv4
mdt default 232.1.1.1
 route-target export 1:1
 route-target import 1:1
exit-address-family
! 
ip multicast-routing
ip multicast-routing vrf one
interface Loopback0
ip address 10.100.1.1 255.255.255.255
ip pim sparse-mode
!
interface Ethernet2/0
vrf forwarding one
ip address 10.2.1.1 255.255.255.0
ip pim sparse-mode
!
router bgp 1
bgp log-neighbor-changes
neighbor 10.100.1.7 remote-as 1
neighbor 10.100.1.7 update-source Loopback0
!
address-family vpnv4
 neighbor 10.100.1.7 activate
 neighbor 10.100.1.7 send-community extended
 neighbor 10.100.1.7 route-reflector-client
exit-address-family
!
 address-family ipv4 mdt
  neighbor 10.100.1.7 activate
 neighbor 10.100.1.7 send-community extended
exit-address-family
!
address-family ipv4 vrf one
 redistribute connected
 neighbor 10.2.1.8 remote-as 65001
 neighbor 10.2.1.8 activate
exit-address-family
!
```
Opmerking: Voor dit profiel moet PIM zijn ingeschakeld op de globale loopback interface. De adresfamilie (AF) IPv4 Multicast Distribution Tree (MDT) moet worden gebruikt voor alle soorten PIM-signalering in de kerncategorie (niet alleen voor PIM Source Specific Multicast (SSM)).

### Profile 1 - Standaard MDT - MLDP MP2MP - PIM C-cast-signalering

Gebruik deze configuratie voor profiel 1:

```
vpn id 1000:2000
!
address-family ipv4
  mdt default mpls mldp 10.100.1.1
  route-target export 1:1
 route-target import 1:1
exit-address-family
!
ip multicast-routing vrf one
mpls mldp logging notifications
router bgp 1
bgp log-neighbor-changes
neighbor 10.100.1.7 remote-as 1
neighbor 10.100.1.7 update-source Loopback0
!
address-family vpnv4
 neighbor 10.100.1.7 activate
 neighbor 10.100.1.7 send-community extended
exit-address-family
!
address-family ipv4 vrf one
 redistribute connected
 neighbor 10.2.2.9 remote-as 65002
 neighbor 10.2.2.9 activate
exit-address-family
```
#### Profiel 2 gedistribueerde MDT - MLDP MP2MP - PIM C-cast signalering

Profiel 2 wordt momenteel niet ondersteund in Cisco IOS en MLDP ondersteunt gedistribueerde MDT niet met Multipoint-to-Multipoint (MP2MP).

#### Profile 3 - Standaard MDT - GRE - BGP-AD - PIM C-mcast-signalering

Gebruik deze configuratie voor profiel 3:

```
vrf definition one
rd 1:1
!
address-family ipv4
mdt auto-discovery pim
  mdt default 232.1.1.1
  route-target export 1:1
 route-target import 1:1
exit-address-family
!
ip multicast-routing vrf one
!
interface Loopback0
ip address 10.100.1.1 255.255.255.255
ip pim sparse-mode
!
interface Ethernet2/0
vrf forwarding one
ip address 10.2.1.1 255.255.255.0
```

```
ip pim sparse-mode
!
router bgp 1
bgp log-neighbor-changes
neighbor 10.100.1.7 remote-as 1
neighbor 10.100.1.7 update-source Loopback0
!
 address-family ipv4 mvpn
  neighbor 10.100.1.7 activate
 neighbor 10.100.1.7 send-community extended
exit-address-family
!
address-family vpnv4
 neighbor 10.100.1.7 activate
 neighbor 10.100.1.7 send-community extended
exit-address-family
!
address-family ipv4 vrf one
 redistribute connected
 neighbor 10.2.1.8 remote-as 65001
 neighbor 10.2.1.8 activate
exit-address-family
```
Opmerking: Voor dit profiel moet PIM zijn ingeschakeld op de globale loopback interface. Omdat Border Gateway Protocol-Auto Discovery (BGP-AD) voor PIM wordt gebruikt, is er niet langer een behoefte aan AF IPv4 MDT, die nodig was voor profiel 0.

#### Profiel 4 gedistribueerde MDT - MLDP MP2MP - BGP-AD - PIM C-mcast signalering

Profiel 4 wordt momenteel niet ondersteund in Cisco IOS en MLDP ondersteunt gedistribueerde MDT met MP2MP niet.

#### Profiel 5 gedistribueerde MDT - MLDP P2MP - BGP-AD - PIM C-mcast signalering

Profile 5 wordt momenteel niet ondersteund in Cisco IOS, en PIM-signalering wordt niet ondersteund via Gedistribueerde MDT.

#### Profile 6 VRF MLDP - Inband-signalering

Gebruik deze configuratie voor profiel 6:

```
vrf definition one
rd 1:1
!
address-family ipv4
 route-target export 1:1
 route-target import 1:1
exit-address-family
!
ip multicast-routing vrf one
ip multicast vrf one mpls mldp
```
vrf forwarding one ip address 10.2.1.1 255.255.255.0 ip pim sparse-mode ! router bgp 1 bgp log-neighbor-changes neighbor 10.2.1.8 remote-as 65001 neighbor 10.100.1.7 remote-as 1 neighbor 10.100.1.7 update-source Loopback0 ! ! address-family vpnv4 neighbor 10.100.1.7 activate neighbor 10.100.1.7 send-community extended exit-address-family ! address-family ipv4 vrf one redistribute connected neighbor 10.2.1.8 remote-as 65001 neighbor 10.2.1.8 activate exit-address-family !

## **ip pim vrf one mpls source Loopback0** Profile 7 Global MLDP In-band-signalering

Gebruik deze configuratie voor profiel 7:

ip multicast-routing

```
ip multicast mpls mldp
```
interface Loopback0 ip address 10.100.1.1 255.255.255.255 ip pim sparse-mode ! interface Ethernet2/0 ip address 10.2.1.1 255.255.255.0 ip pim sparse-mode router bgp 1 bgp log-neighbor-changes neighbor 10.2.1.8 remote-as 65001 neighbor 10.100.1.7 remote-as 1 neighbor 10.100.1.7 update-source Loopback0 ! address-family ipv4 redistribute connected neighbor 10.2.1.8 activate neighbor 10.100.1.7 activate

ip pim ssm default

exit-address-family

**ip pim mpls source Loopback0**

Profile 8 Global Static - P2MP-TE

In deze sectie worden de gewenste configuraties beschreven voor profiel 8 op de routers tegen kop en tegen einde.

#### TE-head-end router

Gebruik deze configuratie voor profiel 8 op de head-end router van TE:

```
ip multicast-routing
ip multicast mpls traffic-eng
mpls traffic-eng tunnels
mpls traffic-eng destination list name from-PE3
ip 10.100.1.1 path-option 1 dynamic
ip 10.100.1.2 path-option 1 dynamic
ip 10.100.1.4 path-option 1 explicit name to-PE4
interface Tunnel0
ip unnumbered Loopback0
ip pim passive
ip igmp static-group 232.1.1.1 source 10.2.3.10
tunnel mode mpls traffic-eng point-to-multipoint
 tunnel destination list mpls traffic-eng name from-PE3
!
interface Ethernet1/0
ip address 10.1.10.3 255.255.255.0
mpls traffic-eng tunnels
ip rsvp bandwidth 10000
!
router ospf 1
network 10.1.7.0 0.0.0.255 area 0
network 10.1.10.0 0.0.0.255 area 0
network 10.100.0.0 0.0.255.255 area 0
mpls traffic-eng router-id Loopback0
mpls traffic-eng area 0
!
router bgp 1
bgp log-neighbor-changes
neighbor 10.100.1.7 remote-as 1
neighbor 10.100.1.7 update-source Loopback0
!
address-family ipv4
 redistribute connected
 neighbor 10.100.1.7 activate
exit-address-family
```
ip pim ssm default

Opmerking: Een doellijst is vereist voor de staart-eindrouters van de point-to-multipoint (P2MP) TE-tunnel. De weg-optie naar de router van het staart-eind kan expliciet of dynamisch zijn.

#### TE Tail-end router

Gebruik deze configuratie voor profiel 8 op de TE-tail-router:

ip multicast-routing **ip multicast mpls traffic-eng**

mpls traffic-eng tunnels interface Ethernet0/0 ip address 10.1.1.1 255.255.255.0 mpls traffic-eng tunnels ip rsvp bandwidth 10000

```
router bgp 1
bgp log-neighbor-changes
neighbor 10.2.1.8 remote-as 65001
neighbor 10.100.1.7 remote-as 1
neighbor 10.100.1.7 update-source Loopback0
!
address-family ipv4
  redistribute connected
 neighbor 10.2.1.8 activate
 neighbor 10.100.1.7 activate
exit-address-family
```
ip pim ssm default

**ip mroute 10.2.3.0 255.255.255.0 10.100.1.3**

Opmerking: De statische route is vereist voor de bron naar de hoofdrouter van TE in de mondiale context.

#### Profile 9 Default MDT - MLDP - MP2MP - BGP-AD - PIM C-mcast-signalering

Gebruik deze configuratie voor profiel 9:

```
vrf definition one
rd 1:1
vpn id 1000:2000
!
address-family ipv4
mdt auto-discovery mldp
mdt default mpls mldp 10.100.1.3
 route-target export 1:1
 route-target import 1:1
exit-address-family
! 
interface Ethernet2/0
vrf forwarding one
ip address 10.2.1.1 255.255.255.0
ip pim sparse-mode
router bgp 1
neighbor 10.100.1.7 remote-as 1
neighbor 10.100.1.7 update-source Loopback0
!
address-family ipv4 mvpn
 neighbor 10.100.1.7 activate
 neighbor 10.100.1.7 send-community extended
exit-address-family
!
address-family vpnv4
```

```
 neighbor 10.100.1.7 activate
 neighbor 10.100.1.7 send-community extended
exit-address-family
!
```
### Profile 10 VRF Static - P2MP TE - BGP-AD

Profile 10 wordt momenteel niet in Cisco IOS ondersteund en BGP-AD wordt niet ondersteund voor P2MP-TE.

### Profile 11 - standaard MDT - GRE - BGP-AD - BGP C-mcast-signalering

Gebruik deze configuratie voor profiel 11:

```
vrf definition one
rd 1:1
!
address-family ipv4
mdt auto-discovery pim
  mdt default 232.1.1.1
mdt overlay use-bgp
route-target export 1:1
 route-target import 1:1
exit-address-family
!
ip multicast-routing vrf one
!
interface Loopback0
ip address 10.100.1.1 255.255.255.255
ip pim sparse-mode
!
interface Ethernet2/0
vrf forwarding one
ip address 10.2.1.1 255.255.255.0
ip pim sparse-mode
!
router bgp 1
bgp log-neighbor-changes
neighbor 10.100.1.7 remote-as 1
neighbor 10.100.1.7 update-source Loopback0
!
 address-family ipv4 mvpn
  neighbor 10.100.1.7 activate
 neighbor 10.100.1.7 send-community extended
exit-address-family
!
address-family vpnv4
 neighbor 10.100.1.7 activate
 neighbor 10.100.1.7 send-community extended
exit-address-family
!
address-family ipv4 vrf one
 redistribute connected
  neighbor 10.2.1.8 remote-as 65001
  neighbor 10.2.1.8 activate
exit-address-family
```
Opmerking: Voor dit profiel moet PIM zijn ingeschakeld op de globale loopback interface. Omdat BGP-AD voor PIM wordt gebruikt, is er niet langer een behoefte aan AF IPv4 MDT, die nodig was voor profiel 0.

### Profiel 12 Standaard MDT - MLDP - P2MP - BGP-AD - BGP C-mcast signalering

Gebruik deze configuratie voor profiel 12:

```
vrf definition one
rd 1:1
!
address-family ipv4
mdt auto-discovery mldp
mdt default mpls mldp p2mp
mdt overlay use-bgp
 route-target export 1:1
 route-target import 1:1
exit-address-family
!
interface Ethernet2/0
vrf forwarding one
ip address 10.2.1.1 255.255.255.0
ip pim sparse-mode
!
router bgp 1
neighbor 10.100.1.7 remote-as 1
neighbor 10.100.1.7 update-source Loopback0
!
address-family ipv4 mvpn
 neighbor 10.100.1.7 activate
 neighbor 10.100.1.7 send-community extended
exit-address-family
!
address-family vpnv4
 neighbor 10.100.1.7 activate
 neighbor 10.100.1.7 send-community extended
exit-address-family
!
address-family ipv4 vrf one
 redistribute connected
 neighbor 10.2.1.8 remote-as 65001
 neighbor 10.2.1.8 activate
exit-address-family
!
```
### Profiel 13 Standaard MDT - MLDP - MP2MP - BGP-AD - BGP C-mcast signalering

Gebruik deze configuratie voor profiel 13:

```
vrf definition one
rd 1:1
vpn id 1000:2000
 !
address-family ipv4
mdt auto-discovery mldp
  mdt default mpls mldp 10.100.1.3
  mdt overlay use-bgp
  route-target export 1:1
  route-target import 1:1
```
exit-address-family ! interface Ethernet2/0 vrf forwarding one ip address 10.2.1.1 255.255.255.0 ip pim sparse-mode router bgp 1 neighbor 10.100.1.7 remote-as 1 neighbor 10.100.1.7 update-source Loopback0 ! **address-family ipv4 mvpn** neighbor 10.100.1.7 activate neighbor 10.100.1.7 send-community extended exit-address-family ! address-family vpnv4 neighbor 10.100.1.7 activate neighbor 10.100.1.7 send-community extended exit-address-family !

#### Profiel 14 gedistribueerde MDT - MLDP P2MP - BGP-AD - BGP C-mast signalering

Gebruik deze configuratie voor profiel 14:

```
vrf definition one
rd 1:1
!
address-family ipv4
 mdt auto-discovery mldp
mdt strict-rpf interface
 mdt partitioned mldp p2mp
  mdt overlay use-bgp
  route-target export 1:1
  route-target import 1:1
exit-address-family
!
interface Ethernet2/0
vrf forwarding one
ip address 10.2.1.1 255.255.255.0
ip pim sparse-mode
!
router bgp 1
neighbor 10.100.1.7 remote-as 1
neighbor 10.100.1.7 update-source Loopback0
!
address-family ipv4 mvpn
  neighbor 10.100.1.7 activate
  neighbor 10.100.1.7 send-community extended
exit-address-family
!
address-family vpnv4
 neighbor 10.100.1.7 activate
 neighbor 10.100.1.7 send-community extended
exit-address-family
!
address-family ipv4 vrf one
  redistribute connected
```

```
 neighbor 10.2.1.8 remote-as 65001
 neighbor 10.2.1.8 activate
exit-address-family
!
```
### Profiel 15 gesplitste MDT - MLDP MP2MP - BGP-AD - BGP C-mast signalering

Profiel 15 wordt momenteel niet ondersteund in Cisco IOS en MLDP ondersteunt gedistribueerde MDT met MP2MP niet.

### Profiel 16 Standaard MDT Static - P2MP TE - BGP-AD - BGP C-mcast signalering

Profile 16 wordt momenteel niet in Cisco IOS ondersteund.

### Profile 17 Default MDT - MLDP - P2MP - BGP-AD - PIM C-mcast-signalering

Gebruik deze configuratie voor profiel 17:

```
vrf definition one
rd 1:1
!
address-family ipv4
  mdt auto-discovery mldp
 mdt default mpls mldp p2mp
  route-target export 1:1
 route-target import 1:1
exit-address-family
!
interface Ethernet2/0
vrf forwarding one
ip address 10.2.1.1 255.255.255.0
ip pim sparse-mode
!
router bgp 1
neighbor 10.100.1.7 remote-as 1
neighbor 10.100.1.7 update-source Loopback0
!
address-family ipv4 mvpn
 neighbor 10.100.1.7 activate
 neighbor 10.100.1.7 send-community extended
exit-address-family
!
address-family vpnv4
 neighbor 10.100.1.7 activate
 neighbor 10.100.1.7 send-community extended
exit-address-family
!
address-family ipv4 vrf one
 redistribute connected
 neighbor 10.2.1.8 remote-as 65001
 neighbor 10.2.1.8 activate
exit-address-family
!
```
Profiel 18 Standaard MDT Static - P2MP TE - BGP-AD - PIM C-mcast signalering

Profile 18 wordt momenteel niet in Cisco IOS ondersteund.

### Profile 19 - Standaard MDT - IR - BGP-AD - PIM C-mcast-signalering

```
vrf definition one
 rd 1:1
  !
 address-family ipv4
  mdt auto-discovery ingress-replication
   mdt default ingress-replication
  route-target export 1:1
  route-target import 1:1
 exit-address-family
!
interface Ethernet2/0
 vrf forwarding one
 ip address 10.2.1.1 255.255.255.0
 ip pim sparse-mode
!
router bgp 1
 neighbor 10.100.1.7 remote-as 1
 neighbor 10.100.1.7 update-source Loopback0
 !
address-family ipv4 mvpn
  neighbor 10.100.1.7 activate
  neighbor 10.100.1.7 send-community extended
 exit-address-family
  !
 address-family vpnv4
  neighbor 10.100.1.7 activate
  neighbor 10.100.1.7 send-community extended
 exit-address-family
  !
 address-family ipv4 vrf one
  redistribute connected
  neighbor 10.2.1.8 remote-as 65001
  neighbor 10.2.1.8 activate
 exit-address-family
!
```
### Profile 20 - standaard MDT - P2MP-TE - BGP-AD - PIM - C-mcast-signalering

Auto-tunnels van profiel 20 en P2MP worden momenteel niet ondersteund in Cisco IOS.

#### Profile 21 - standaard MDT - IR - BGP-AD - BGP - C-mcast-signalering

```
vrf definition one
 rd 1:1
  !
 address-family ipv4
  mdt auto-discovery ingress-replication
   mdt default ingress-replication
   mdt overlay use-bgp
   route-target export 1:1
  route-target import 1:1
  exit-address-family
```

```
!
interface Ethernet2/0
 vrf forwarding one
 ip address 10.2.1.1 255.255.255.0
 ip pim sparse-mode
!
router bgp 1
 neighbor 10.100.1.7 remote-as 1
 neighbor 10.100.1.7 update-source Loopback0
 !
address-family ipv4 mvpn
  neighbor 10.100.1.7 activate
  neighbor 10.100.1.7 send-community extended
 exit-address-family
  !
 address-family vpnv4
  neighbor 10.100.1.7 activate
  neighbor 10.100.1.7 send-community extended
  exit-address-family
  !
 address-family ipv4 vrf one
  redistribute connected
  neighbor 10.2.1.8 remote-as 65001
  neighbor 10.2.1.8 activate
 exit-address-family
!
```
### Profile 22 - standaard MDT - P2MP-TE - BGP-AD BGP - C-mcast-signalering

Auto-tunnels van profiel 22 en P2MP worden momenteel niet ondersteund in Cisco IOS.

#### Profiel 23 gedistribueerde MDT - IR - BGP-AD - PIM C-mcast signalering

Profile 23 en IR worden momenteel niet in Cisco IOS ondersteund.

#### Profile 24 gedistribueerde MDT - P2MP-TE - BGP-AD - PIM C-mcast-signalering

Auto-tunnels van profiel 24 en P2MP worden momenteel niet ondersteund in Cisco IOS.

#### Profiel 25 gesplitste MDT - IR-BGP-AD - BGP C-mcast signalering

```
vrf definition one
 rd 1:1
 !
 address-family ipv4
  mdt auto-discovery ingress-replication
   mdt default ingress-replication
   mdt overlay use-bgp
  route-target export 1:1
  route-target import 1:1
 exit-address-family
!
```
!

```
interface Ethernet2/0
 vrf forwarding one
 ip address 10.2.1.1 255.255.255.0
 ip pim sparse-mode
!
router bgp 1
 neighbor 10.100.1.7 remote-as 1
 neighbor 10.100.1.7 update-source Loopback0
 !
address-family ipv4 mvpn
  neighbor 10.100.1.7 activate
  neighbor 10.100.1.7 send-community extended
  exit-address-family
 !
 address-family vpnv4
  neighbor 10.100.1.7 activate
  neighbor 10.100.1.7 send-community extended
 exit-address-family
  !
 address-family ipv4 vrf one
  redistribute connected
  neighbor 10.2.1.8 remote-as 65001
  neighbor 10.2.1.8 activate
 exit-address-family
!
```
# Profiel 26 gedistribueerde MDT - P2MP TE - BGP-AD - BGP C-mcast signalering

Auto-tunnels van profiel 26 en P2MP worden momenteel niet ondersteund in Cisco IOS.

## Inter-Autonomous mVPN

De informatie in deze sectie wordt verstrekt in de veronderstelling dat de juiste configuratie op de routers wordt geïmplementeerd om inter-AS MPLS VPN operationeel te maken voor unicast.

Optie D wordt niet ondersteund voor VPN.

## Optie A

De normale mVPN-configuratie is vereist voor optie A. Je kunt elk profiel hebben in de autonome systemen, en de profielen hoeven niet te passen in de verschillende autonome systemen.

## PIM

Voor opties B en C, als de IP-adressen van de loopback-interface van het Border Gateway Protocol (BGP) wordt herverdeeld in het Interior Gateway Protocol (IGP) van de andere Autonome Systems (AS), is de PIM-vector niet vereist.

### Optie B

Alleen inter-Autonomous System (inter-AS) mVPN wordt ondersteund met profiel 0 (met nietgesegmenteerde tunnels).

De normale mVPN-configuratie is vereist voor Optie B. Alleen AF IPv4 MDT kan worden gebruikt. AF IPv4 VPN wordt niet ondersteund.

De PIM-vector-originatie met routeswitchmachine (RD) is vereist op de PE-routers, met deze extra configuratie:

ip multicast vrf one rpf proxy rd vector

De Autonomous System Border Routers (ASBR's) moeten PIM ingeschakeld hebben op de ASBR-to-ASBR-link. ASBR's moeten ook AF IPv4 MDT hebben geconfigureerd voor de iBGPburen (Intern Border Gateway Protocol) en de ASBR-buren (eBGP) in het Protocol van de Buitengrenzen.

Deze extra configuratie is vereist op de ASBR:

```
interface Ethernet0/0
description inter-as link
ip address 10.3.1.3 255.255.255.0
ip pim sparse-mode
mpls bgp forwarding
router bgp 1
bgp log-neighbor-changes
no bgp default route-target filter
neighbor 10.3.1.4 remote-as 2
neighbor 10.100.1.6 remote-as 1
neighbor 10.100.1.6 update-source Loopback0
!
address-family vpnv4
neighbor 10.3.1.4 activate
neighbor 10.3.1.4 send-community extended
neighbor 10.100.1.6 activate
neighbor 10.100.1.6 send-community extended
exit-address-family
!
address-family ipv4 mdt
neighbor 10.3.1.4 activate
neighbor 10.3.1.4 send-community extended
neighbor 10.100.1.6 activate
neighbor 10.100.1.6 send-community extended
exit-address-family
```
#### Optie C

Alleen inter-Autonomous System (inter-AS) mVPN wordt ondersteund met profiel 0 (met nietgesegmenteerde tunnels).

De normale mVPN-configuratie is vereist voor optie C. De PE loopback prefixes van de andere AS's worden door de BGP in AF IPv4 geadverteerd.

De PIM vector originatie zonder RD is ook vereist op de PE routers, met deze extra configuratie:

ip multicast rpf proxy vector

ASBR's moeten PIM ingeschakeld hebben op de ASBR-to-ASBR-link. ASBR's moeten ook AF IPv4 MDT hebben geconfigureerd voor de iBGP-buren en de ASBR eBGP-buren.

Deze extra configuratie is vereist op de ASBR:

interface Ethernet0/0 description inter-as link ip address 10.3.1.3 255.255.255.0 **ip pim sparse-mode** mpls bgp forwarding

router bgp 1 bgp log-neighbor-changes neighbor 10.3.1.4 remote-as 2 neighbor 10.100.1.6 remote-as 1 neighbor 10.100.1.6 update-source Loopback0 ! address-family ipv4 redistribute ospf 1 metric 100 route-map loopbacks-into-BGP neighbor 10.3.1.4 activate neighbor 10.3.1.4 send-community extended neighbor 10.3.1.4 send-label neighbor 10.100.1.6 activate neighbor 10.100.1.6 send-community extended neighbor 10.100.1.6 send-label exit-address-family ! **address-family ipv4 mdt** neighbor 10.3.1.4 activate neighbor 10.3.1.4 send-community extended

neighbor 10.100.1.6 activate neighbor 10.100.1.6 send-community extended exit-address-family

```
!
```
Opmerking: De AF IPv4 MDT tussen de Autonomous Systems kan ook op de Route Reflectors (RRs) worden geconfigureerd op een eBGP multihop-sessie in plaats van op de ASBRs.

### MLDP

Optie B wordt momenteel niet ondersteund.

### Optie C

Er is geen ondersteuning voor Recursive Forwarding Equivalence Class (FEC) in Cisco IOS. Herdistributie van de PE-loopbacks door iBGP in het andere AS is derhalve niet voldoende, aangezien de P-routers (Provider) de kennis van de PE-routers in het andere AS niet kennen.

Er is ondersteuning als de MPP-achtergronden door de IGP worden herverdeeld in de andere AS. In dit geval worden de profielen met gedistribueerde MDT en volledige vermaasde P2MP MLDP ondersteund. De AF IPv4 MDT kan hier niet worden gebruikt; AF IPv4 MVPN moet worden gebruikt. De BGP mVPN-sessie kan lopen tussen de PE's en de RR's. Tussen de RR's is er al een eBGP multihop-sessie die voor de AF VPNv4/6 draait.

De MLDP BGP-AD moet zijn ingeschakeld. Het inter-as sleutelwoord is vereist op de PE routers om te verzekeren dat de BGP-AD Type 1 routes niet de no-export gemeenschap hebben.

#### profielen met volledig mesh P2MP-module

In dit gedeelte worden de configuraties voor de profielen 12 en 17 beschreven.

#### Configuratie van profiel 17

Hier is de configuratie op de PE routers voor profiel 17:

```
vrf definition one
rd 1:2
!
address-family ipv4
mdt auto-discovery mldp inter-as
mdt default mpls mldp p2mp
mdt data mpls mldp 100
route-target export 1:1
route-target import 1:1
exit-address-family
Hier is de configuratie op de ASBRs voor profiel 17:
```

```
interface Ethernet0/0
ip address 10.3.1.3 255.255.255.0
ip pim sparse-mode
mpls ip
mpls bgp forwarding
end
```
Opmerking: De ip-configuratie van de mpls is vereist op de koppeling tussen de ASBR's om een MLDP-wijk tussen de mpls te kunnen hebben.

Hier is de configuratie op de RRs voor profiel 17:

```
router bgp 1
bgp log-neighbor-changes
neighbor 10.100.1.1 remote-as 1
neighbor 10.100.1.1 update-source Loopback0
neighbor 10.100.1.3 remote-as 1
neighbor 10.100.1.3 update-source Loopback0
neighbor 10.100.1.8 remote-as 2
neighbor 10.100.1.8 ebgp-multihop 244
neighbor 10.100.1.8 update-source Loopback0
!
address-family ipv4
neighbor 10.100.1.1 activate
neighbor 10.100.1.1 route-reflector-client
neighbor 10.100.1.1 send-label
neighbor 10.100.1.3 activate
neighbor 10.100.1.3 route-reflector-client
neighbor 10.100.1.3 send-label
no neighbor 10.100.1.8 activate
exit-address-family
!
address-family ipv4 mvpn
neighbor 10.100.1.1 activate
neighbor 10.100.1.1 send-community extended
neighbor 10.100.1.1 route-reflector-client
neighbor 10.100.1.8 activate
neighbor 10.100.1.8 send-community extended
exit-address-family
! 
address-family vpnv4
```

```
neighbor 10.100.1.1 activate
neighbor 10.100.1.1 send-community extended
neighbor 10.100.1.1 route-reflector-client
neighbor 10.100.1.3 activate
neighbor 10.100.1.3 send-community extended
neighbor 10.100.1.3 route-reflector-client
neighbor 10.100.1.8 activate
neighbor 10.100.1.8 send-community extended
neighbor 10.100.1.8 next-hop-unchanged
exit-address-family
!
```
#### Configuratie van profiel 12

Deze configuratie is hetzelfde als die voor profiel 17, maar er is de extra C-multicast signalering door BGP.

Hier is de configuratie op de PE routers voor profiel 12:

```
vrf definition one
rd 1:2
!
address-family ipv4
  mdt auto-discovery mldp inter-as
  mdt default mpls mldp p2mp
mdt data mpls mldp 100
  mdt overlay use-bgp
   route-target export 1:1
route-target import 1:1
exit-address-family
```
#### Bestanden met MLDP gedistribueerde MDT

In dit gedeelte wordt de configuratie voor profiel 14 beschreven.

#### Configuratie van profiel 14

Hier is de configuratie op de PE routers voor profiel 14:

```
vrf definition one
rd 1:2
!
address-family ipv4
   mdt auto-discovery mldp inter-as
   mdt default mpls mldp p2mp
mdt data mpls mldp 100
  mdt overlay use-bgp
   route-target export 1:1
route-target import 1:1
exit-address-family
Hier is de configuratie op de ASBRs voor profiel 14:
```

```
interface Ethernet0/0
ip address 10.3.1.3 255.255.255.0
ip pim sparse-mode
mpls ip
```
Opmerking: De ip van de mpls is vereist op het verband tussen de ASBR's om een MLDPbuurtschap tussen deze te hebben.

Hier is de configuratie op de RRs voor profiel 14:

```
router bgp 1
bgp log-neighbor-changes
neighbor 10.100.1.1 remote-as 1
neighbor 10.100.1.1 update-source Loopback0
neighbor 10.100.1.3 remote-as 1
neighbor 10.100.1.3 update-source Loopback0
neighbor 10.100.1.8 remote-as 2
neighbor 10.100.1.8 ebgp-multihop 244
neighbor 10.100.1.8 update-source Loopback0
!
address-family ipv4
neighbor 10.100.1.1 activate
neighbor 10.100.1.1 route-reflector-client
neighbor 10.100.1.1 send-label
neighbor 10.100.1.3 activate
neighbor 10.100.1.3 route-reflector-client
neighbor 10.100.1.3 send-label
no neighbor 10.100.1.8 activate
exit-address-family
!
address-family ipv4 mvpn
neighbor 10.100.1.1 activate
neighbor 10.100.1.1 send-community extended
neighbor 10.100.1.1 route-reflector-client
neighbor 10.100.1.8 activate
neighbor 10.100.1.8 send-community extended
exit-address-family
! 
address-family vpnv4
neighbor 10.100.1.1 activate
neighbor 10.100.1.1 send-community extended
neighbor 10.100.1.1 route-reflector-client
neighbor 10.100.1.3 activate
neighbor 10.100.1.3 send-community extended
neighbor 10.100.1.3 route-reflector-client
neighbor 10.100.1.8 activate
neighbor 10.100.1.8 send-community extended
neighbor 10.100.1.8 next-hop-unchanged
exit-address-family
!
```
# CsC

Deze informatie wordt verstrekt in de veronderstelling dat de juiste configuratie op de routers wordt geïmplementeerd zodat de Carrier (CsC) MPLS VPN operationeel kan worden voor unicast.

Alleen profiel 0 wordt ondersteund voor CsC. Dit betekent dat er hiërarchisch CsC met multicast enabled VPN's kan zijn. VPN van CsC heeft mVPN profiel 0 ingesteld. Het netwerk van de Carrier heeft ook mVPN profiel 0 gevormd. Dit betekent dat er de normale mVPN-configuratie is, op de CsC-PE-routers van de CsC en op de PE-routers van de Carrier, en dat er geen extra configuratie nodig is voor multicast.

# Verifiëren

Er is momenteel geen verificatieprocedure beschikbaar voor deze configuratie.

# Problemen oplossen

Er is momenteel geen specifieke troubleshooting-informatie beschikbaar voor deze configuratie.